## **Random Pictures**

Click on a photo to expand, and enter a slide show.

A caption can be added to a photo by adding a comment to the attachment. Do Tools -> Attachments, then click on the Properties of a photo, and add a comment.

## **Assorted Photos**

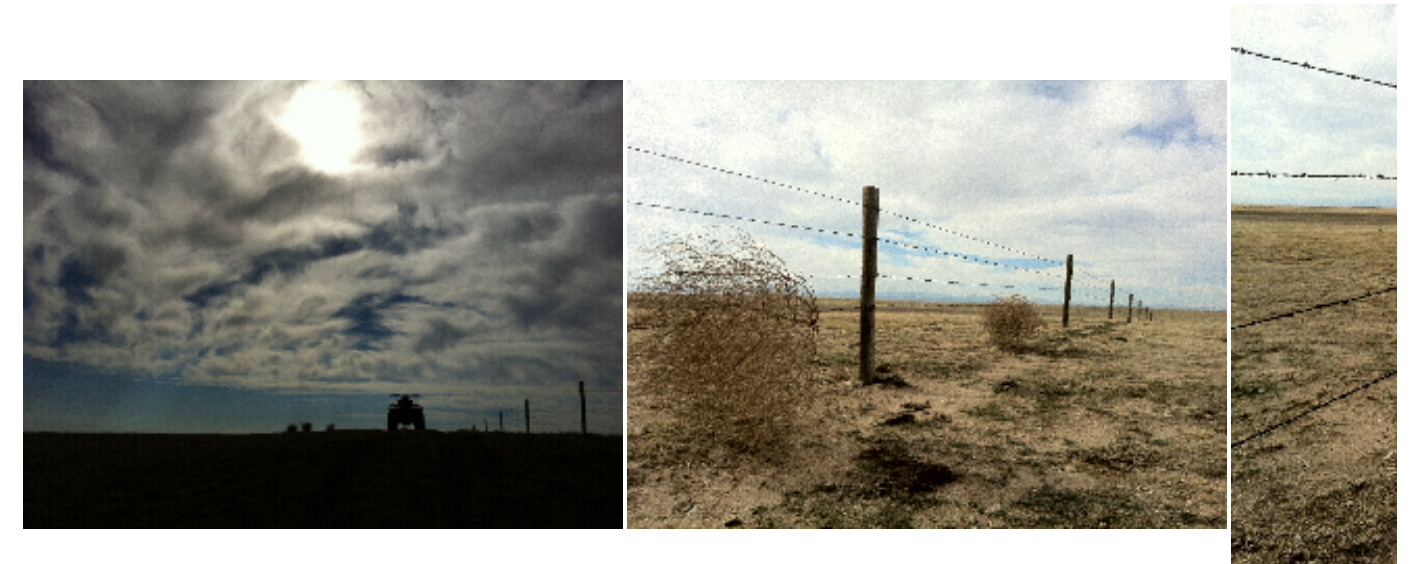

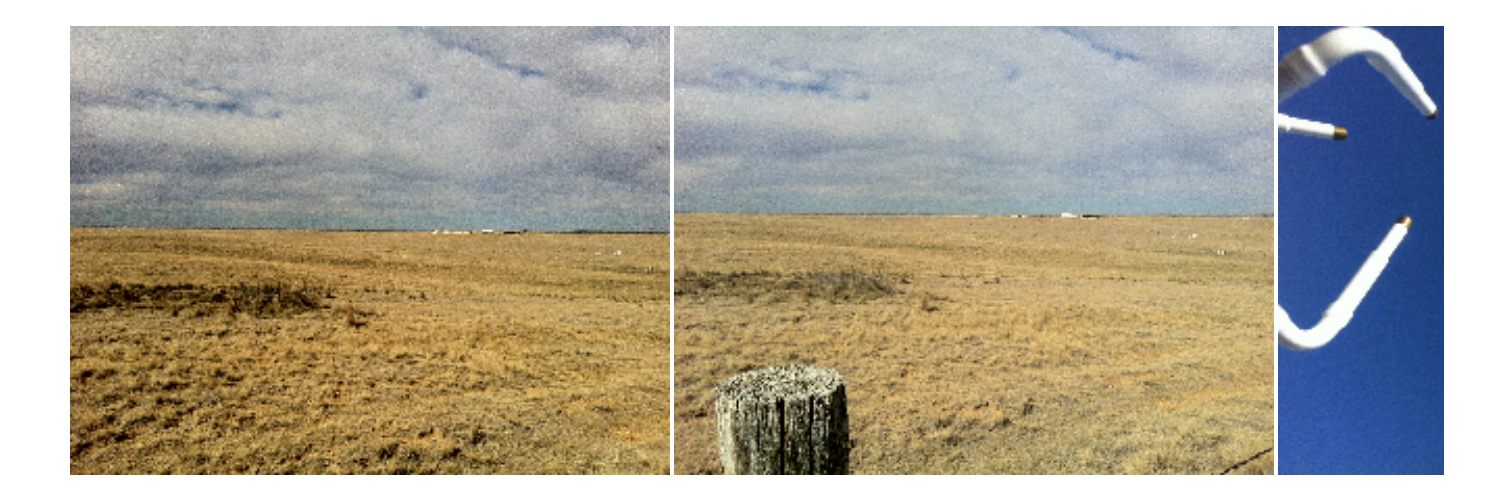

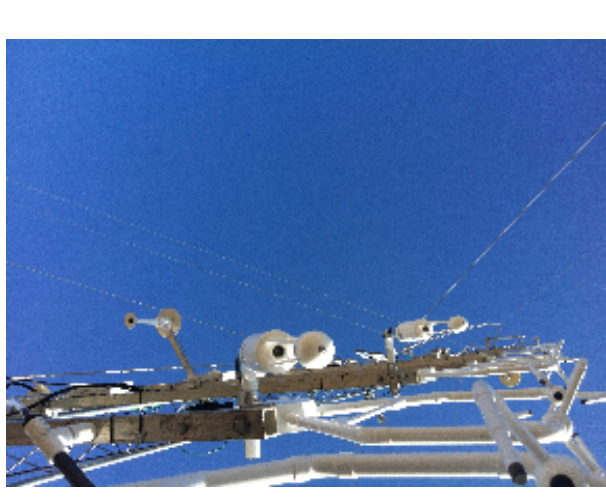

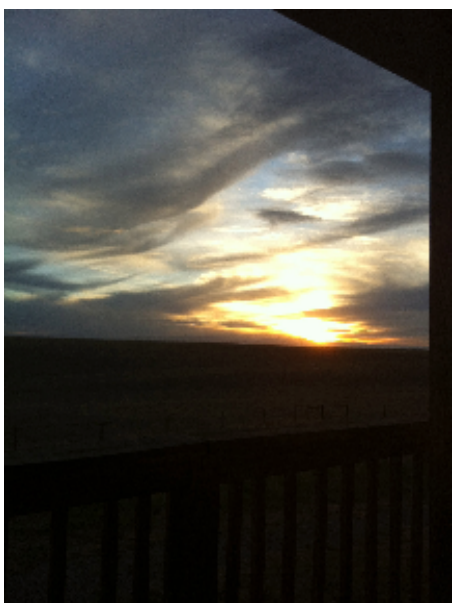

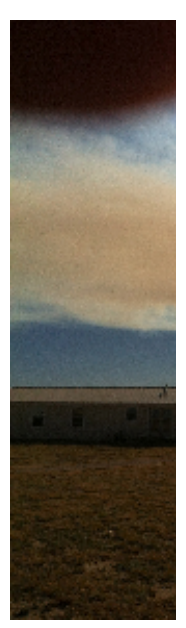

RMNP Fire

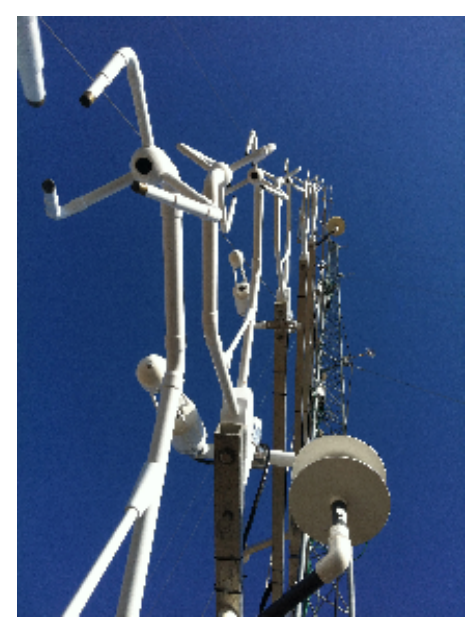

Main Tower

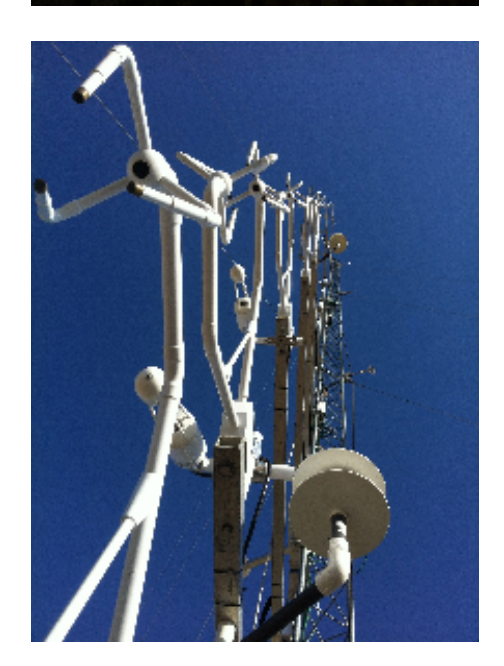